## Guía de Instalación Rápida

Gracias por comprar la Grabadora de Voz Digital RCA (VR5220). En esta Guía de Instalación Rápida, usted aprenderá cómo realizar la instalación de software y configurar la fecha y hora para su unidad.

## Instalación de Software

- 1. Conecte el reproductor a la computadora como se instruyó en la sección anterior.
- 2. La primera vez que usted conecte el reproductor a su computadora, la aplicación del Administrador de Voz Digital comenzará la instalación automáticamente. Siga las instrucciones en la pantalla para instalación.
- Si la instalación no comienza automáticamente, abra **Mi PC** y haga doble click en el ícono de la unidad del reproductor. Luego haga doble click en **rcaDVM\_setup** para iniciar la instalación.
- Si la característica RCA Detective es seleccionada durante la instalación, la aplicación del Administrador de Voz Digital se abrirá automáticamente una vez que usted conecte el reproductor a su computadora.
- 3. Después de que la instalación esté terminada, usted puede ir a **Start** *>* **All Programs** *>* **RCA Digital Voice Recorder** *>* **RCA Digital Voice Manager** para iniciar el programa.

Usted puede remover el archivo rcaDVM\_setup.exe después de que la instalación libere el espacio en su dispositivo. Para descargar el programa, vaya a *www.rcaaudiovideo.com*.

## Ajuste de la fecha y la hora

- 1. Inserte 2 baterías AAA en el reproductor.
- 2. Cuando se muestre YY, presione **14/DH** ó VOL +/- para ajustar el valor (el año predeterminado es: 2009) y luego presione **info/** menu para confirmar.
- 3. Repita el paso 2 para establecer "Month" (Mes), "Date" (Fecha), "12/24 horas", "Hour" (Hora) y "Minute" (Minuto).
- 4. Después de establecer la fecha y hora, presione III para encender el reproductor y comenzar a usarlo.

Para detalles sobre operación de la unidad, por favor refiérase al manual del usuario.

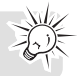

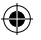

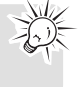